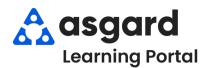

## AsgardMobile Create a Work Order (ENG) Android

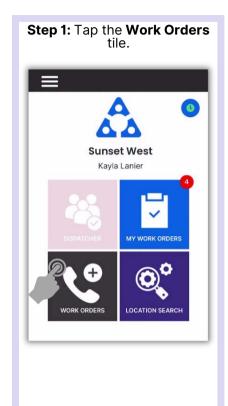

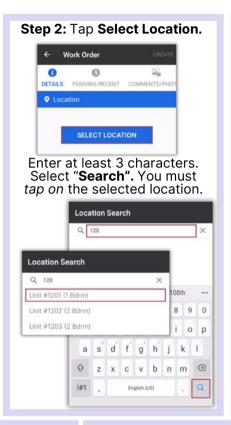

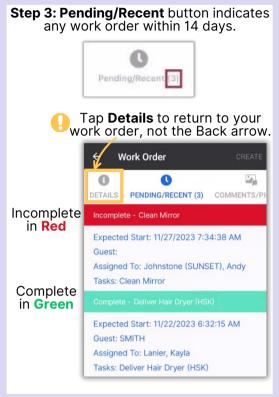

**Step 4:** Tap to switch **Reported By** to **Guest** or **Staff**, as needed. If you choose Guest, the Guest Name is **Required.** 

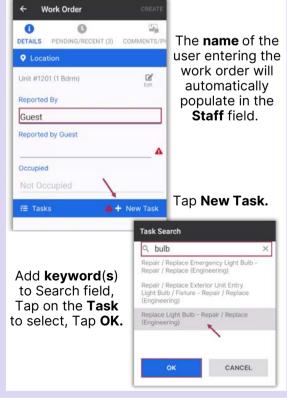

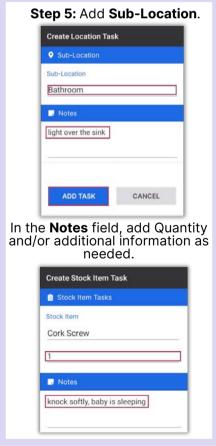

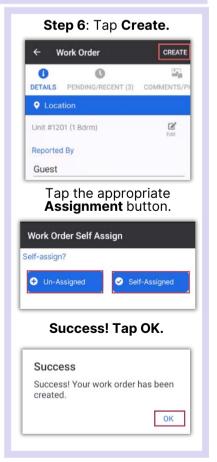